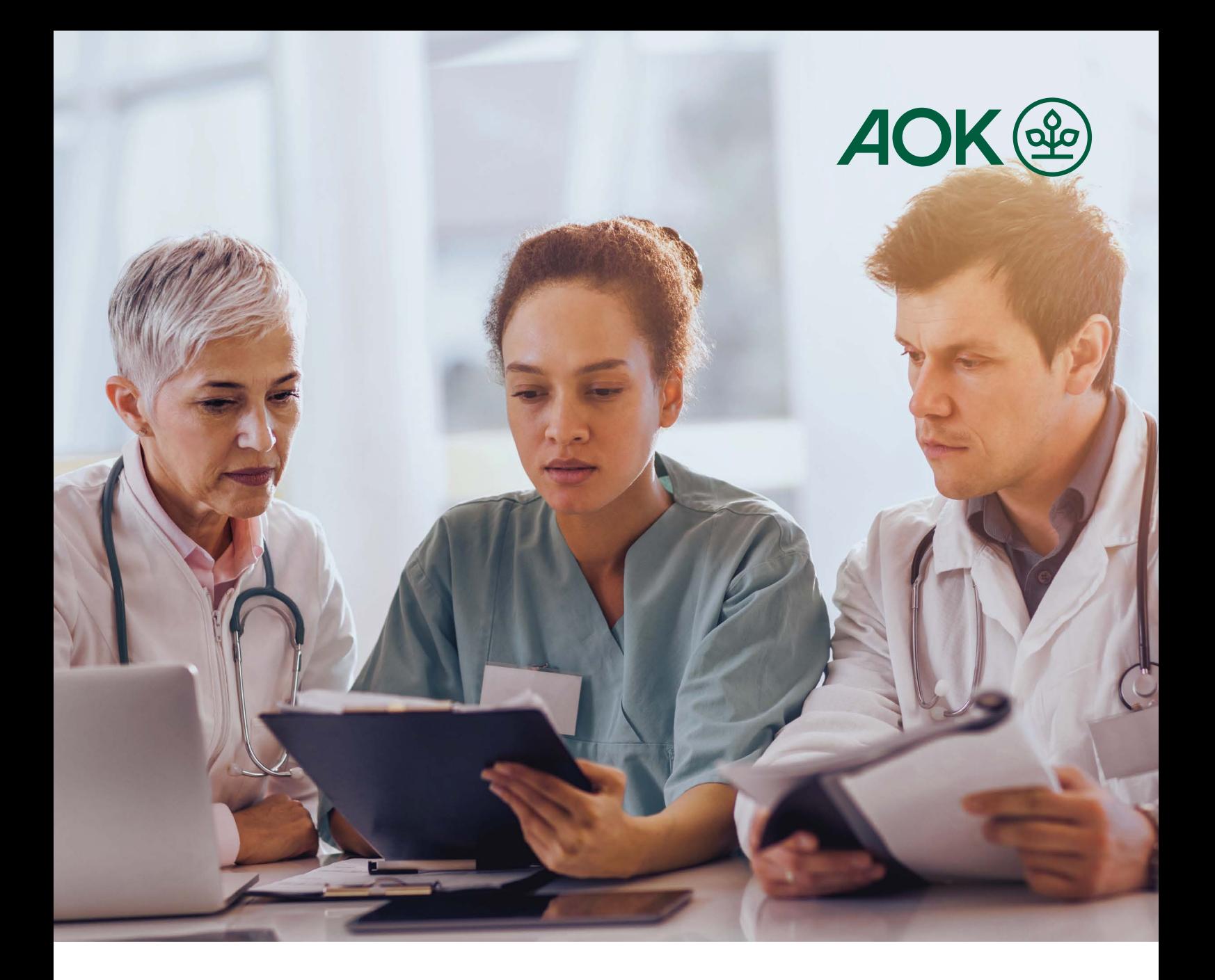

# **DMP im Praxisalltag**

**Ein Leitfaden für Ärztinnen, Ärzte und Praxisteams**

AOK-Curaplan

**AOK. Die Gesundheitskasse.**

## **Inhalt**

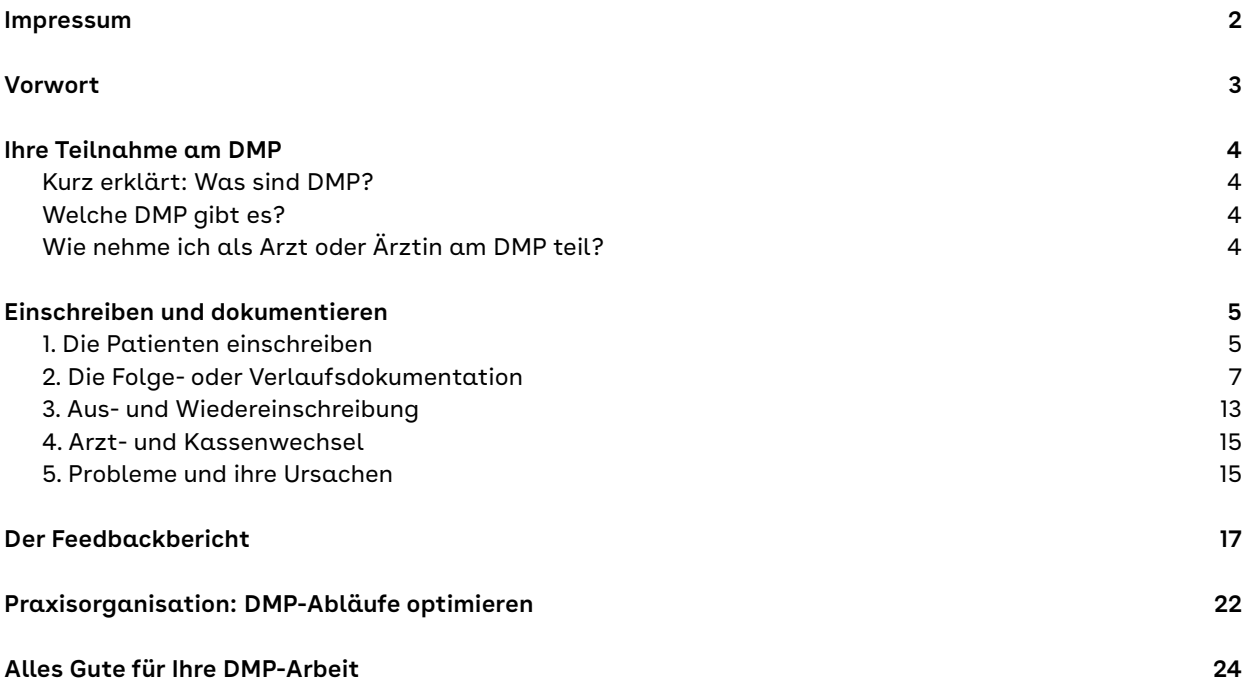

## **Impressum**

Herausgeber: AOK-Bundesverband, Berlin Verlag: KomPart Verlagsgesellschaft mbH & Co. KG, Berlin; Text: Christian Pohl, Katja Winckler, Pauline Zäh (KomPart), Dr. Angela Smith (AOK Hessen); Gestaltung: Geertje Steglich Druck: Albersdruck GmbH & Co. KG, Düsseldorf; Beratung: Ursula Mayer (Swiss Post Solutions GmbH), Heike Meyer (AOK Niedersachsen), André Schöndube (AOK Sachsen-Anhalt), Tim Behrens, Thomas Ebel, Dr. Eike Eymers, Rajko Ninic (alle AOK-Bundesverband)

Titelbild: iStock.com/BraunS Job-Nr.: 24-0105 1. Auflage, Stand: Dezember 2023

## <span id="page-2-0"></span>**Vorwort**

### Liebes Praxisteam,

Disease-Management-Programme (DMP) sind in vielen Arztpraxen ein gängiges Versorgungsangebot. Diese strukturierten Behandlungsprogramme, die sich an chronisch Erkrankte richten, werden von Ihren Patientinnen und Patienten\* sehr geschätzt, denn sie werden dadurch regelmäßig konsequent betreut und besonders gut versorgt.

Oft sind die Aufgaben rund ums DMP im Team klar verteilt, die Abläufe eingespielt. Nicht immer läuft es jedoch rund: So kann es sein, dass zu übermittelnde Daten nicht bei den Datenstellen ankommen, Fristen verpasst werden oder Fehler bei der Dokumentation unterlaufen. Dieser Leitfaden hilft Ihnen, dies zu vermeiden und Ihren Praxisalltag zu vereinfachen.

Wir erläutern eingangs, wie Sie richtig einschreiben und dokumentieren, die Daten versenden und wie ein Arztwechsel funktioniert. Was der sogenannte DMP-Arzt-Feedbackbericht ist und inwiefern er Ihnen nützt, ist ein weiteres Thema. Zudem bieten wir Tipps, wie sich die DMP-Betreuung besonders effizient organisieren lässt.

Falls Sie noch nicht an DMP teilnehmen, finden Sie auf [Seite 4](#page-3-0) Informationen, wie Sie sich einschreiben können.

#### **Wo Sie noch Unterstützung finden**

Weitere Informationen zur erfolgreichen DMP-Umsetzung und indikationsspezifische Hinweise bietet Ihnen zudem das "Praxismanual für die DMP". Hier finden Sie Praxismanuale verschiedener KV-Regionen (Bundesland oben links auswählen):

#### **[→ aok.de/gp/dmp-praxismanuale](http://www.aok.de/gp/dmp-praxismanuale)**

Unterstützung erhalten Sie außerdem durch Ihre Datenstelle, die Kassenärztliche Vereinigung und die AOK. Die vertraglichen Regelungen zum Umgang mit den DMP-Dokumentationen und die Abläufe unterscheiden sich von Region zu Region. Daher haben wir die wichtigsten in Ihrer Region geltenden Bestimmungen, Verfahren und weitere Informationen auf einem Beiblatt mit dem Titel "Das Wichtigste auf einen Blick" zusammengefasst. Es steht zum Download hier bereit:

#### **→ [aok.de/gp/dmp-praxisleitfaden →](https://www.aok.de/gp/dmp-praxisleitfaden)  [Regionale Beileger](https://www.aok.de/gp/dmp-praxisleitfaden)**

Wir wünschen Ihnen viel Erfolg bei der Umsetzung der DMP – für eine verbesserte Versorgung Ihrer Patientinnen und Patienten und für eine möglichst reibungslose Praxisorganisation.

Ihre AOK

\* Aus Gründen der besseren Lesbarkeit wird im Folgenden in einigen Fällen die männliche Form eines Wortes verwendet. Gemeint sind jedoch immer alle Geschlechter.

# <span id="page-3-0"></span>**Ihre Teilnahme am DMP**

Sie nehmen noch nicht am DMP teil, haben daran aber Interesse? Oder Sie sind neu im Praxisteam und möchten wissen, wie es funktioniert? Gut so! Untersuchungen zeigen, dass sich durch die kontinuierliche Betreuung und Behandlung im DMP die Versorgung Ihrer Patientinnen und Patienten wesentlich verbessert.

## **Kurz erklärt: Was sind DMP?**

Disease-Management-Programme (DMP) sind strukturierte Behandlungsprogramme für Menschen mit einer chronischen Erkrankung. Bei der AOK heißen sie AOK-Curaplan. Patientinnen und Patienten können sich über teilnehmende Ärztinnen und Ärzte bei ihrer Krankenkasse in ein solches Behandlungsprogramm einschreiben lassen. Als teilnehmende Ärztin oder teilnehmender Arzt kümmern Sie sich um die koordinierte, richtliniengeleitete Behandlung dieser Betroffenen – nach dem medizinischen Forschungsstand mit der höchsten Evidenz. Dies verhindert beispielsweise Komplikationen oder vermeidet Krankenhausaufenthalte.

## **Welche DMP gibt es?**

Es gibt derzeit DMP für sechs Indikationen, die flächendeckend in allen KV-Regionen umgesetzt werden:

- Asthma bronchiale
- Brustkrebs
- Chronisch obstruktive Lungenerkrankung (COPD)
- Diabetes mellitus Typ 1
- Diabetes mellitus Typ 2
- Koronare Herzkrankheit (KHK)

Weitere DMP sind in Vorbereitung oder werden in einzelnen KV-Regionen bereits umgesetzt. Nähere Informationen zu den bestehenden DMP finden Sie im Gesundheitspartnerportal der AOK unter **[→ aok.de/gp/dmp](http://aok.de/gp/dmp)**

## **Wie nehme ich als Arzt oder Ärztin am DMP teil?**

Die Teilnahme an den strukturierten Behandlungsprogrammen ist freiwillig. Haben Sie daran Interesse, melden Sie Ihre Teilnahme bei der jeweils für Sie zuständigen Kassenärztlichen Vereinigung (KV) an. Anschließend wird geprüft, ob Sie die geforderten Voraussetzungen erfüllen, etwa die ärztliche Fachrichtung vorweisen können. Ist dies so, erhalten Sie die Teilnahmegenehmigung am angemeldeten DMP. Weitere Informationen zum Anmeldungsvorgang erhalten Sie bei Ihrer regionalen KV.

# <span id="page-4-0"></span>**Einschreiben und dokumentieren**

Die Dokumentation der Behandlung der DMP-Teilnehmenden ist nicht nur ein Verlaufsprotokoll medizinischer Daten. Sie belegt auch, ob die Patientin oder der Patient die mit dem Programm verbundenen Verpflichtungen erfüllt und der Arzt die erforderlichen Leistungen, etwa Kontrolluntersuchungen, erbracht hat. Die vollständige, korrekte und fristgerecht übermittelte Dokumentation ist daher ein wichtiges Element der DMP. Die Datenstelle prüft die Dokumentationen, korrigiert mit der Praxis auch unvollständige oder falsche Daten und bestätigt die Einhaltung der Fristen. Grundlage für diesen Prozess sind Verträge zwischen den Datenstellen, den jeweiligen Kassenärztlichen Vereinigungen und den Krankenkassen. Zwar gibt es in den einzelnen Regionen Unterschiede bezüglich der vereinbarten Aufgaben und Arbeitsabläufe, die im Zuge dieser Zusammenarbeit auftretenden Herausforderungen sind jedoch meist sehr ähnlich.

## **1. Die Patienten einschreiben**

Die wichtigste formale Voraussetzung für die Teilnahme eines Patienten oder einer Patientin an einem DMP ist die Einschreibung in das Programm. Dafür nötig sind

- eine Teilnahme- und Einwilligungserklärung (TE/EWE) sowie
- eine Erstdokumentation.

Die beiden Dokumente werden unterschiedlich behandelt. Die Teilnahme- und Einwilligungserklärung ist ein Formular in dreifacher Ausfertigung. Das erste Blatt ist für die Datenstelle bestimmt, das zweite bleibt in der Praxis, das dritte erhält die Patientin oder der Patient. In einigen Vertragsgebieten wird zur Einschreibung ausschließlich ein

Originalformular mit zwei Durchschlägen verwendet. In anderen Regionen wird auch ein Computerausdruck anerkannt, wenn er in Inhalt und Format dem Original entspricht ("Das Wichtigste auf einen Blick" unter **[aok.de/gp/dmp-praxisleitfaden → Regionale](https://www.aok.de/gp/dmp-praxisleitfaden)  [Beileger](https://www.aok.de/gp/dmp-praxisleitfaden)**).

In jedem Fall muss das erste Blatt der TE/EWE mit den Unterschriften des Arztes und des Patienten im Original an die Datenstelle versendet werden. Beim Ausfüllen der TE/EWE kommt es vor allem zu formalen und Flüchtigkeitsfehlern, wenn zum Beispiel die Unterschrift oder das Datum vergessen wird oder veraltete Versionen des Formulars verwendet werden. Die Datenstelle oder die zuständige Krankenkasse wendet sich dann an die Praxis, um den Fehler zu beheben. Die Korrektur kostet jedoch Zeit und kann unter Umständen dazu führen, dass die Teilnahme des Patienten oder der Patientin am DMP erst später wirksam wird.

Die Erstdokumentation nehmen Sie dagegen am PC vor. Die Daten werden in elektronischer Form an die Datenstelle übermittelt, wie alle folgenden Dokumentationen auc[h \(→ Seite 7\).](#page-6-0) Bei der Eingabe prüft die DMP-Software die Daten automatisch auf Plausibilität und Vollständigkeit, unabhängig von dem zur Übermittlung der Daten gewählten Verfahren.

Am besten ist es, wenn das Erstelldatum der Erstdokumentation mit dem Datum im Adressfeld und dem im Unterschriftsfeld der TE/EWE übereinstimmt. Die Erklärung verliert ihre Bindungswirkung, sobald eine Patientin oder ein Patient aus dem Programm ausgeschrieben wird. Damit sie oder er wieder am DMP teilnehmen kann, muss der Arzt erneut eine TE/EWE und eine Erstdokumentation ausfüllen.

Eine Erstdokumentation muss fristgerecht bei der Datenstelle eingehen, sonst gilt sie als nicht erstellt. Je nach Vertragsgebiet beträgt die Frist 52 Tage nach der Erstellung im nächsten oder übernächsten Quartal (unter **[aok.de/gp/dmp-praxisleitfaden →](https://www.aok.de/gp/dmp-praxisleitfaden)  [Regionale Beileger](https://www.aok.de/gp/dmp-praxisleitfaden)** und [Seite 12](#page-11-0)).

**Wichtig: Ein Patient oder eine Patientin gilt erst dann als eingeschrieben, wenn sowohl die TE/EWE als auch die Erstdokumentation vollständig und korrekt ausgefüllt bei der Datenstelle vorliegen.**

#### **Die TE/EWE: Darauf sollten Sie achten**

- Halten Sie sich bei der Einschreibung an die in Ihrem Vertragsgebiet geltenden Vorgaben bezüglich des TE/EWE-Formulars. Kopien darf die Datenstelle nicht akzeptieren.
- Füllen Sie den Kopf der TE/EWE bitte über den Computer aus. Da das Dokument maschinell eingelesen wird, ist außerdem oft die Verwendung von Aufklebern nicht möglich.
- Sowohl der Patient als auch der einschreibende und behandelnde Arzt beziehungsweise ein Vertretungsarzt müssen die TE/EWE jeweils mit dem Tagesdatum versehen und unterschreiben. Notwendig ist die **Originalunterschrift!**
- Senden Sie nur das oberste Blatt der TE/EWE an die Datenstelle. Die Seiten zwei und drei sind für Sie und den Patienten bestimmt.
- Die gleichzeitige Teilnahme an den DMP Diabetes mellitus Typ 1 und Typ 2 ist ebenso ausgeschlossen wie die gleichzeitige Teilnahme an den DMP Asthma und COPD sowie an den DMP Koronare Herzkrankheit und Herzinsuffizienz.
- In den einzelnen Vertragsgebieten gibt es unterschiedliche Vorgaben für die Fristen, innerhalb derer die TE/EWE der Datenstelle vorliegen soll. Halten Sie die bei Ihnen geltende Frist möglichst ein (→ Beileger unter **[aok.de/gp/dmp-praxisleitfaden → Regionale Beileger](https://www.aok.de/gp/dmp-praxisleitfaden)**). Häufig treffen TE/EWEs erst nach der Erstdokumentation in der Datenstelle ein. Auf jeden Fall sollte die TE/EWE – wie die Erstdokumentation – innerhalb des Quartals bei der Datenstelle sein, in der sie erstellt und unterschrieben wurde.

#### **Die TE/EWE: Wer sie unterschreiben darf**

- Ist der DMP-Teilnehmer jünger als 15 Jahre, unterschreibt der gesetzliche Vertreter, zum Beispiel der Vater oder die Mutter. Ab einem Alter von 15 Jahren kann der Patient selbst unterschreiben.
- Ehegatten und Verwandte in gerader Linie, wie Eltern oder volljährige Kinder, können ohne Vollmacht für den Patienten unterschreiben.
- Wenn ein Patient körperlich nicht in der Lage ist, zu unterschreiben, ist auch eine stellvertretende Unterschrift durch eine gesetzliche Vertretungsperson (Sorgeberechtigte, Vorsorgeberechtigte oder Betreuerin/Betreuer) möglich.
- Unterschriften, die "im Auftrag" vorgenommen werden, können nicht anerkannt werden. Sie sind ungültig.

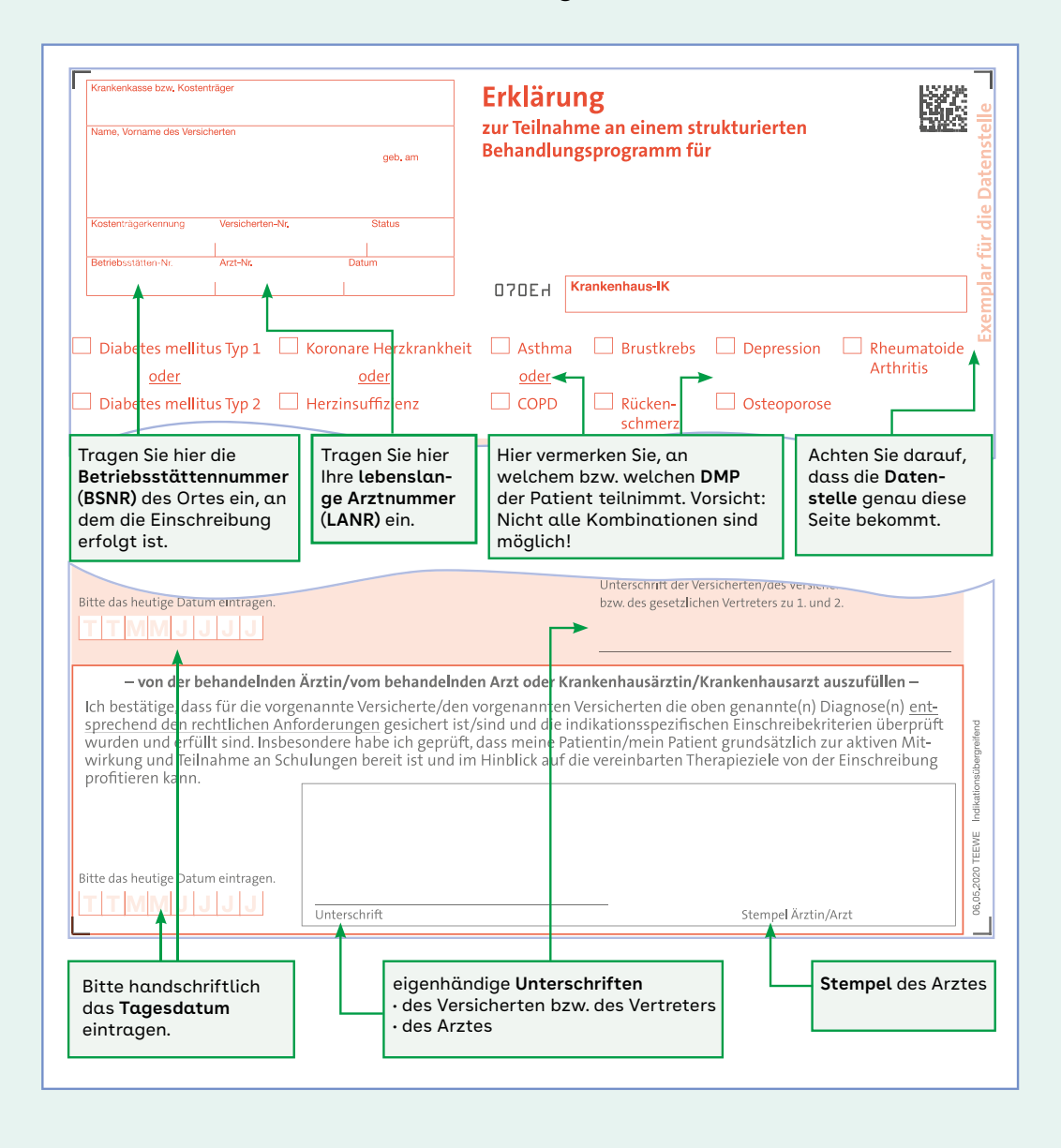

#### <span id="page-6-0"></span>**Die TE/EWE: So füllen Sie diese richtig aus**

## **2. Die Folge- oder Verlaufsdokumentation**

Bereits bei der Einschreibung entscheidet der behandelnde Arzt oder die Ärztin, ob die Patientin oder der Patient in jedem oder jedem zweiten Quartal im Rahmen des DMP in der Praxis erscheinen soll und vermerkt dies auf der Dokumentation. Die auf die Einschreibung (TE/EWE und Erstdokumentation) folgenden Untersuchungen werden mithilfe der sogenannten Folge- oder

Verlaufsdokumentationen festgehalten. Für die Zuordnung zu einem Quartal ist das Untersuchungs- und Dokumentationsdatum maßgeblich. Das Datum muss in dem Quartal liegen, in dem die Abrechnungsnummer (GPOS – Gebührenordnungspositionsnummer) geltend gemacht wird. Die Behandlung kann an einem beliebigen Tag im Quartal stattfinden.

#### <span id="page-7-0"></span>**Das Dokumentationsintervall**

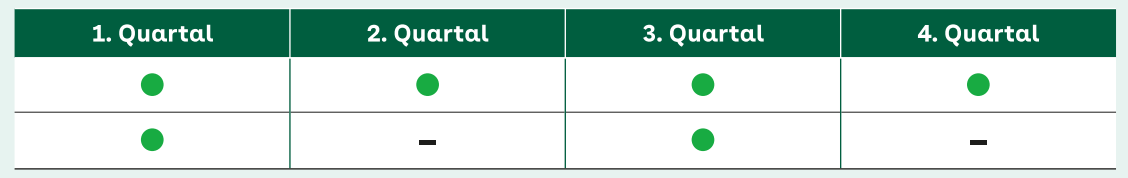

Folgedokumentationen werden quartalsweise oder jedes zweite Quartal erhoben.

#### **Die Daten erfassen**

DMP-Daten werden elektronisch erfasst (eDMP). Die verwendete Software muss von der Kassenärztlichen Bundesvereinigung (KBV) zertifiziert sein. Eine Liste der **zertifizierten Softwareprodukte** finden Sie auf der Homepage der KBV (**[→ Suche: eDMP →](https://update.kbv.de/ita-update/Service-Informationen/Zulassungsverzeichnisse/KBV_ITA_SIEX_Verzeichnis_DMP.pdf)  [KBV – Zulassungslisten PVS → Zulassungsliste DMP/](https://update.kbv.de/ita-update/Service-Informationen/Zulassungsverzeichnisse/KBV_ITA_SIEX_Verzeichnis_DMP.pdf) [eDMP](https://update.kbv.de/ita-update/Service-Informationen/Zulassungsverzeichnisse/KBV_ITA_SIEX_Verzeichnis_DMP.pdf)**). Die zertifizierte Software erleichtert nicht nur die Arbeit, indem sie die Stammdaten des Patienten automatisch in die Dokumentation überträgt. Sie prüft auch, ob die in der Dokumentation gemachten Angaben vollständig und widerspruchsfrei sind. In den krankheitsbezogenen Teilen der Dokumentationen finden sich deshalb kaum noch Fehler. Anders ist das beim Kopfbereich der Erst- und Folgedokumentationen. Hier kommen häufiger Unstimmigkeiten vor, die von der Software nicht entdeckt werden.

#### **Arzt- und Betriebsstättennummer**

Die Berechtigung, ein DMP anzubieten, gilt nicht nur für eine konkrete Person und ein Programm, sondern auch für eine konkrete Betriebsstätte. Ärztinnen und Ärzte, die in mehreren Praxen tätig sind, haben nicht automatisch die Berechtigung für alle diese Praxen. Beispiel: Eine Ärztin hat in der Praxis mit der Betriebsstättennummer (BSNR) 1234567 die Berechtigung für DMP Diabetes mellitus Typ 1 und 2 sowie für die Koronare Herzkrankheit, in der BSNR 7654321 jedoch nur für Diabeteserkrankungen.

Für das Ausfüllen der Erst- und der Folgedokumentationen gilt:

- Dokumentationen müssen mit der **lebenslangen Arztnummer** (LANR) des Arztes, der die Dokumentation erstellt hat, und der **Betriebsstättennummer** (BSNR) des Ortes, an dem sie erstellt wurde, gekennzeichnet werden.
- Sind **in einer Praxis mehrere koordinierende Ärzte** tätig, geben Sie bitte die Nummer des Arztes an, der die jeweilige Dokumentation erstellt hat.
- Sind Sie als koordinierender **Arzt an mehreren Orten** tätig, geben Sie bitte die Nummer der Betriebsstätte an, in der die Dokumentation vorgenommen wurde.
- Dokumentieren Sie nur in den Praxen, für die Sie auch die **Berechtigung** zur Dokumentation der jeweiligen Erkrankung haben.
- Ausnahme: Vertritt ein Arzt für einen begrenzten Zeitraum einen anderen, muss auf der Dokumentation das Feld "In Vertretung" angekreuzt werden.

#### **Das Erfassen der Daten: Darauf sollten Sie achten**

- Dokumentieren Sie nur, wenn Ihnen bereits die Bestätigung Ihrer Kassenärztlichen Vereinigung (KV) vorliegt, dass Sie als **Teilnehmer** am DMP **registriert** sind. [Wie Sie als Arzt am DMP teilnehmen,](#page-3-0)  [lesen Sie auf Seite 4.](#page-3-0)
- Überzeugen Sie sich, dass es sich bei der **elektronischen Gesundheitskarte (eGK)** des Patienten um die aktuelle Version handelt.
- Vermeiden Sie es möglichst, **Versichertendaten** per Hand einzugeben. Geben Sie, wenn es sich nicht umgehen lässt, die Daten genau so ein, wie sie auf der aktuell gültigen eGK aufgedruckt sind.
- Verwenden Sie die **DMP-Fallnummer**, die Sie mit der Erstdokumentation vergeben, immer nur für diesen einen Patienten. Sie können dieselbe Nummer verwenden, wenn ein Patient nach einer Ausschreibung erneut eingeschrieben wird oder gegebenenfalls an einem weiteren DMP teilnimmt.
- Erstellen Sie die Dokumentationen nach Möglichkeit am Behandlungstag.

**Wichtig: Manchmal werden Dokumentationen nicht am Tag der Behandlung oder sogar erst zu Beginn des Folgequartals angelegt. Da viele Softwareprogramme automatisch das jeweilige Tagesdatum vorgeben, kann es in einem solchen Fall passieren, dass auf der Dokumentation ein Datum im Folgequartal ausgewiesen wird. Korrigieren Sie darum das Erstelldatum händisch, wenn Sie nicht am Behandlungstag dokumentieren.**

• Übergeben Sie dem Patienten abschließend einen **Ausdruck der Dokumentation**. So kann er die ermittelten Werte und die mit dem Arzt vereinbarten Behandlungsziele nachvollziehen und wird stärker in die Behandlung eingebunden.

## **Die Dokumentationen an die Datenstelle übermitteln**

Es gibt mehrere Möglichkeiten, Dokumentationen in elektronischer Form an die Datenstelle zu übermitteln.

- a) Die Dokumentationsdaten werden am PC erfasst und **per E-Mail** an die Datenstelle versendet. Dazu werden sie vorab durch die DMP-Software verschlüsselt.
- b) Die Daten werden mithilfe der **Praxissoftware** erhoben und per Datenfernübertragung (DFÜ) auf das **Portal der Kassenärztlichen Vereinigung** übertragen. Von dort gehen sie an die Datenstelle. Auch beim Verfahren Doctor to Doctor (D2D) werden die Daten mittels einer gesicherten Datenleitung übertragen.
- c) Die Daten werden direkt in ein **Online-Portal der Datenstelle** eingegeben. Dazu müssen die Stammdatensätze der Patientinnen und Patienten vorher im Portal angelegt werden. Die Dokumentationsdaten lassen sich dann erfassen, bearbeiten und anzeigen. Praxen, die diesen Weg gehen,

brauchen keine DMP-Software, weil sie die Daten direkt in das Portal eingeben. Die Prüfung auf Vollständigkeit und Plausibilität der Daten wird vom Portal vorgenommen. Der Nutzer kann jederzeit den Status der von ihm erfassten Dokumentationen einsehen.

d) Die Daten werden auf einen **Datenträger** gespeichert. Das Speichermedium wird per Post an die Datenstelle geschickt. **Achtung**: Dieser Übermittlungsweg spielt zwar in einigen Regionen noch eine Rolle, er ist aber das am meisten fehleranfällige Verfahren. Die Datenträger können beim Transport beschädigt werden. Außerdem sind viele bei der Datenstelle eingehende Datenträger leer oder enthalten keinen Absender. In einigen Vertragsgebieten ist die Datenübermittlung per Speichermedium deshalb nicht möglich, in anderen ist das Auslaufen dieses Verfahrens geplant.

Welche dieser Übermittlungswege genutzt werden können, ist in den einzelnen Vertragsgebieten unterschiedlich geregelt (unter **[aok.de/gp/dmp](https://www.aok.de/gp/dmp-praxisleitfaden)[praxisleitfaden → Regionale Beileger](https://www.aok.de/gp/dmp-praxisleitfaden)**).

Bei der Übermittlung der Daten an die Datenstelle können Fehler auftreten, die sich durch eine gute technische Ausstattung, die Wahl eines sicheren Übermittlungswegs oder andere organisatorische Maßnahmen vermeiden lassen. Am besten versenden Sie die DMP-Daten online. Dies ist sicher und zuverlässig. Der erste Infokasten vermittelt, worauf Sie dabei achten sollten, um Fehler und damit Verzögerungen zu vermeiden.

#### **Onlineversand von Dokumentationen: Darauf sollten Sie achten**

- Prüfen Sie, sofern Sie die Daten per E-Mail übermitteln, vor dem Abschicken der Mail, ob Sie auch alle Dateien angehängt haben.
- Dateien, die Sie über das **Portal der Kassenärztlichen Vereinigung** versenden, müssen immer zuerst am Rechner hochgeladen werden. Laden Sie die Dateien mit den Daten zu den verschiedenen DMP einzeln hoch und versenden Sie sie einzeln, wenn das verlangt ist. Fehler bei diesen Vorgängen können dazu führen, dass Dateien beim Hochladen überschrieben oder nicht alle Dateien übertragen werden. Ihre KV hält detaillierte Hinweise bereit, was Sie tun müssen, um DMP-Daten erfolgreich zu übertragen (unter **[aok.de/gp/dmp-praxisleitfaden → Regionale Beileger](https://www.aok.de/gp/dmp-praxisleitfaden)**).
- Wenn Sie unsicher sind oder Grund zu der Annahme haben, dass Daten von der Praxissoftware versendet, aber möglicherweise nicht angekommen sind, nehmen Sie umgehend Kontakt mit der Datenstelle auf, um das abzuklären.

Sollten Sie nicht die reine Onlineübermittlung der Daten für sich in Betracht ziehen, gibt es den noch etwas veralteten Weg – mit Hardware. Überlegen Sie, ob Sie wirklich diesen Weg der Datenübermittlung statt des digitalen Versandes wählen möchten. Der digitale Weg ist sicherer. Rechnen Sie mögliche finanzielle Einbußen aufgrund von Datenverlusten oder unwirksamen Einschreibungen gegen die Kosten für neue Software auf. Wenn Sie dennoch an diesem alten Verfahren festhalten, entscheiden Sie sich für den sichersten Weg zur Datenübermittlung.

#### **Übermittlung per Datenträger: Darauf sollten Sie achten**

- Nehmen Sie, wenn Sie bei Datenträgern bleiben, immer einen neuen Datenträger.
- Rufen Sie die gespeicherten Daten abschließend noch einmal auf und prüfen Sie, ob Sie sie in ein beliebiges Laufwerk auf Ihrem Rechner kopieren können.
- Vergewissern Sie sich, dass die **Hardware** für Ihren Datenträger (zum Beispiel der CD-Brenner) in Ordnung ist.
- Die Datenstellen machen zum Teil sehr genaue Vorgaben für die zu verwendenden Datenträger und deren Versand. Die Vorgaben betreffen **Standards** wie Größe und Kapazität der CD-ROM, die notwendigen Angaben auf dem Datenträger und den Versand. Diese Informationen erhalten Sie bei Ihrer KV oder Datenstelle. Halten Sie diese Vorgaben genau ein. Sie vermeiden so, dass Daten nicht ausgelesen oder zugeordnet werden können.
- Versehen Sie die Datenträger mit **Absender** und der LANR sowie der BSNR.
- In einigen Regionen werden die DMP-Daten von zwei Datenstellen verarbeitet, je nachdem, welcher Krankenkasse die Patienten angehören. Sammeln und versenden Sie die Dokumentationen in diesem Fall getrennt an die jeweilige Datenstelle.

Es ist oft üblich, dass Arztpraxen eine Eingangsbestätigung der Datenstelle erhalten, sobald DMP-Dokumentationen eingetroffen sind. **Sie ist kein Beleg dafür, dass die Dokumentationen vollständig und fehlerfrei sind und somit honoriert werden können.**

Die Datenstelle prüft alle eingehenden Datenträger und Dateien, sobald sie eingegangen sind. Wenn sich dabei herausstellt, dass ein Datenträger oder eine Datei nicht verarbeitet werden kann oder dass einzelne Datensätze nicht lesbar sind, informiert Sie die Datenstelle und bittet darum, die Daten erneut zu versenden.

**Wichtig: Schließen Sie die DMP-Daten in die Datensicherung Ihrer Praxisdaten ein oder archivieren Sie sie gesondert, damit Sie im Bedarfsfall immer auf die Daten zurückgreifen können.**

## **So lassen sich Fehler korrigieren**

Fehler in den Dokumentationen sind selten. Wenn sie vorkommen, sind sie meist im Kopffeld der Dokumentationen enthalten. Stellt die Datenstelle Fehler fest, werden sie in einem zwischen den jeweiligen Vertragspartnern vereinbarten Verfahren korrigiert. In einigen Vertragsgebieten geschieht das folgendermaßen: Die Datenstelle ruft, wenn sie einen Fehler festgestellt hat, die Arztpraxis an. Der Fehler wird am Telefon gemeinsam korrigiert. Die Datenstelle

druckt eine korrigierte Fassung der Dokumentation aus und schickt sie an die Praxis. Der Arzt oder die Ärztin unterschreibt die Dokumentation, versieht sie mit dem Tagesdatum und schickt sie an die Datenstelle zurück.

Das Korrekturverfahren ist jedoch nicht überall einheitlich. Erkundigen Sie sich darum, auf welchem Wege in Ihrer Region Fehler korrigiert werden und halten Sie das Verfahren ein.

Eventuelle **Korrekturen** an den Dokumentationen müssen innerhalb von 52 Tagen nach dem Ende des Dokumentationsquartals abgeschlossen sein. Dokumentationen, die nicht innerhalb dieser Frist fehlerfrei in der Datenstelle vorliegen, verfallen. Sie können weder nachgereicht noch honoriert werden. Bis zum Ende dieser Frist sind Korrekturen jedoch jederzeit möglich. Sie müssen dazu lediglich eine neue Dokumentation ausfertigen und an die Datenstelle verschicken. Honoriert wird jedoch nur eine Dokumentation in dem gewählten Dokumentationszeitraum.

**Wichtig: Sind zwei Dokumentationen in Folge ungültig oder kommen nicht zustande, weil der Patient zum Beispiel nicht zum vereinbarten Termin erschienen ist, muss die Krankenkasse den Patienten aus dem Programm ausschreiben. Wenn die Teilnahmevoraussetzungen weiterhin vorliegen, ist eine Wiedereinschreibung möglich.** 

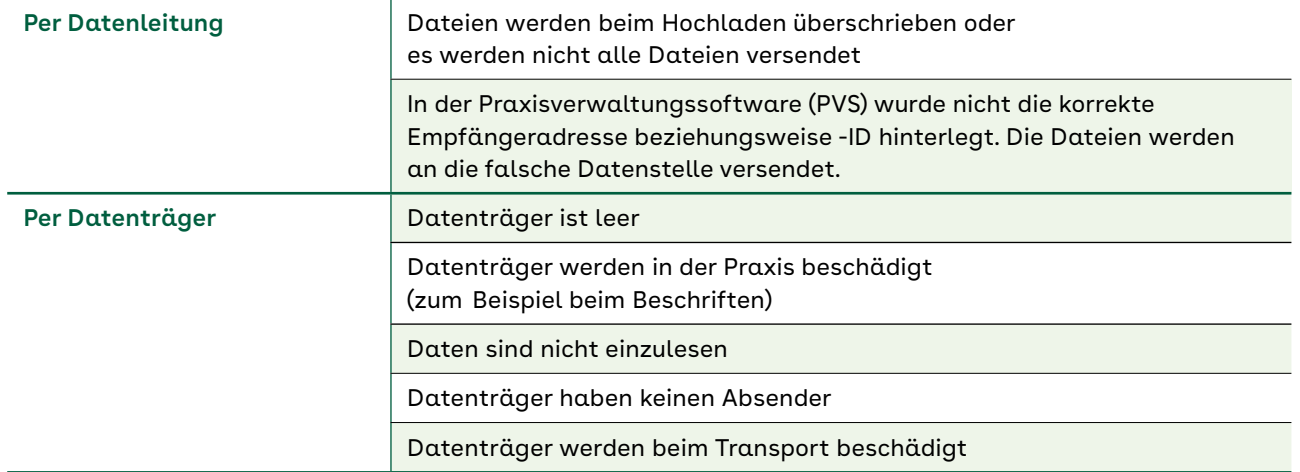

#### **Die häufigsten Fehler bei der Übermittlung von Dokumentationen**

#### <span id="page-11-0"></span>**Die Fristen im DMP**

- Erstdokumentationen verfristen nach 52 Tagen im nächsten oder übernächsten Quartal nach dem Quartal, in dem die Dokumentation erstellt wurde (unter **[aok.de/gp/dmp-praxisleitfaden →](https://www.aok.de/gp/dmp-praxisleitfaden)  [Regionale Beileger](https://www.aok.de/gp/dmp-praxisleitfaden)**).
- Folgedokumentationen verfristen nach 52 Tagen im Folgequartal.

## **Regelmäßige und dauerhafte Teilnahme sichern**

Fehler beim Dokumentieren können vorkommen. Sie lassen sich aber in der zur Verfügung stehenden Zeit und in Zusammenarbeit mit den an der Durchführung der DMP beteiligten Partnern meist leicht beheben.

Ausschreibungen aufgrund der Verfristung von Dokumentationen müssen deshalb nicht sein. Die Datenstellen, die Kassenärztlichen Vereinigungen und Ihre AOK bieten Ihnen viele Hilfen an. Machen Sie von diesen Angeboten Gebrauch und wenden Sie sich bei Bedarf auch direkt an Ihre Ansprechpartner bei der Datenstelle, der KV oder der AOK.

#### **Ausschreibungen verhindern: Das können Sie selbst tun**

- Legen Sie die **Dokumentationstermine** der DMP-Patienten an den Beginn des Quartals. Sie können dann, falls die Patientin oder der Patient nicht zum Termin erscheint, leichter einen neuen Dokumentationstermin im selben Quartal durchführen.
- Halten Sie die in Ihrer Region gesetzte Frist für die **Übermittlung der Dokumentationen** an die Datenstelle ein (zum Beispiel 10 Tage nach Ende des Dokumentationsquartals (unter **[aok.de/](https://www.aok.de/gp/dmp-praxisleitfaden) [gp/dmp-praxisleitfaden → Regionale Beileger](https://www.aok.de/gp/dmp-praxisleitfaden)**). Das garantiert, dass alle Dokumentationen im nächsten Arztbericht erscheinen. Sie behalten so leichter den Überblick und die Zahl der in Kontrollmitteilungen als fehlend aufgeführten Dokumentationen sinkt. Außerdem bleibt mehr Zeit, um eventuelle Fehler in der Dokumentation zu korrigieren.
- Es empfiehlt sich, alle Dokumente (die TE/EWE, die Erst- und die Folgedokumentationen) **regelmäßig und zeitnah,** am besten je nach Praxisgröße einmal wöchentlich oder monatlich, gesammelt **an die Datenstelle** zu übermitteln. Die TE/EWE muss im Original verschickt werden, Erst- und Folgedokumentationen können Sie gemeinsam elektronisch übermitteln.
- Fertigen Sie sich, sofern Sie eine solche Hilfe nicht von der Datenstelle erhalten, eine **Übersicht mit allen wichtigen DMP-Terminen** an (Termine zur Übermittlung von Dokumentationen, Eingang von Arztberichten, Verfristungstermine, [Abb. Seite 13](#page-12-0)).
- **Wichtig: Gleichen Sie die Arztinformation, die Sie von Ihrer Datenstelle erhalten, möglichst bald nach Eingang mit der von Ihrer Software erstellten Versandliste ab. Dokumentationen sind nur gültig, wenn sie im Arztbericht oder dem Kontoauszug der Datenstelle als gültig (plausibel und fristgerecht) aufgeführt werden. Ein Übermittlungsbeleg Ihrer Praxissoftware und die Eingangsbestätigung der Datenstelle besagen nicht, dass alle Dokumentationen gültig sind.**
- Rufen Sie, wenn Sie **Unstimmigkeiten** feststellen, ohne zu zögern die Datenstelle an. Ihre Ansprechpartnerin oder Ihr Ansprechpartner **klärt** mit Ihnen gern jeden Zweifelsfall und jedes Detail.

## <span id="page-12-0"></span>**3. Aus- und Wiedereinschreibung**

Die Krankenkasse ist dazu verpflichtet, einen Patienten oder eine Patientin aus dem Programm auszuschreiben, wenn die Folgedokumentationen von zwei aufeinander folgenden Dokumentationszeiträumen nicht bei der Datenstelle eingegangen oder verfristet sind. Dabei ist es egal, ob die Patientin oder der Patient nicht zur Untersuchung erschienen ist oder ob Fehler in der Dokumentation nicht rechtzeitig behoben werden konnten.

Eine Dokumentation verfristet, wenn sie 52 Tage nach Ablauf des Quartals, in dem sie erhoben worden ist, nicht vollständig und fehlerfrei bei der Datenstelle vorliegt.

Manchmal ist abzusehen, dass eine Patientin oder ein Patient im folgenden Quartal nicht zum Dokumentationstermin erscheinen kann, zum Beispiel wegen eines Krankenhausaufenthalts mit anschließender Reha oder eines längeren Aufenthalts im Ausland. Um die Gefahr einer Ausschreibung aufgrund von zwei fehlenden Folgedokumentationen zu verringern,

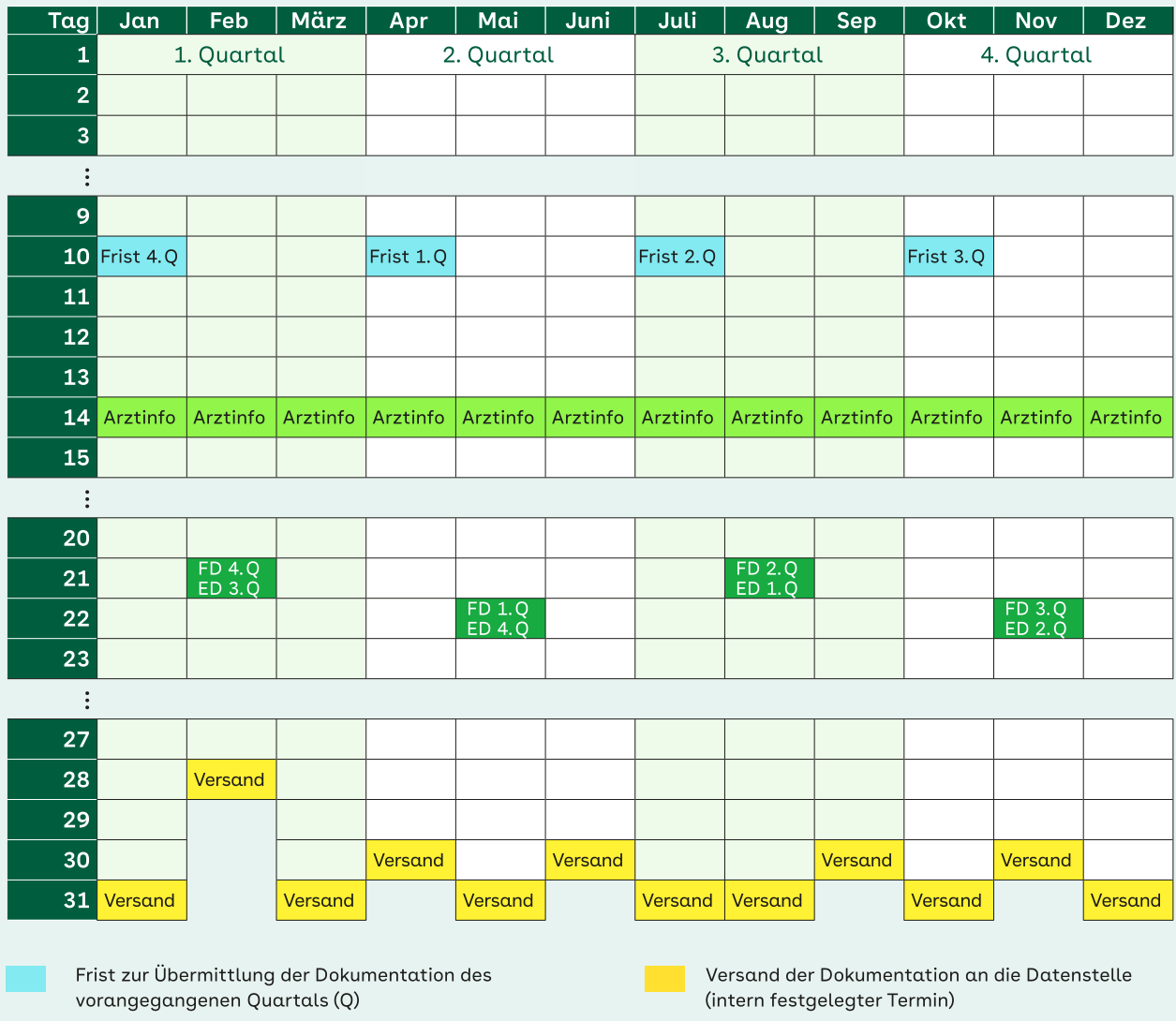

#### **DMP-Dokumentationen – Daten und Fristen (Beispiel)**

Verfristung der Folgedokumentationen (FD) des letzten Quartals/Verfristung der Erstdokumentationen (ED) des vorletzten Quartals

Datenstelle sendet eine Arztinformation an die Praxis

(etwa um den 12. Werktag im Monat)

DMP im Praxisalltag **13**

#### **DMP-Dokumentationen – Daten und Fristen**

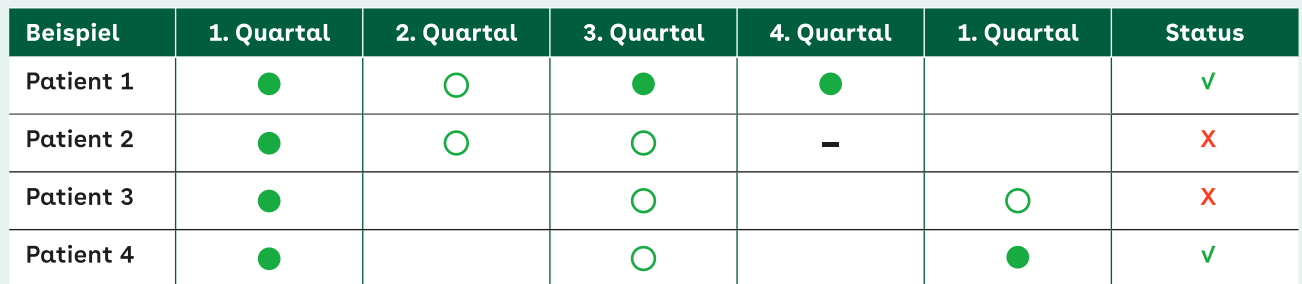

#### **Folgedokumentation erhoben**

#### **Folgedokumentation fehlt**

In den ersten beiden Beispielen wird alle drei Monate dokumentiert. Bei Patient 1 fehlt eine Folgedokumentation. Er muss deshalb nicht ausgeschrieben werden. Patient 2 dagegen muss ausgeschrieben werden, weil zweimal in Folge nicht dokumentiert wurde. Die Ausschreibung erfolgt rückwirkend zum 1. Quartal.

Bei den Beispielen drei und vier wird nur jedes zweite Quartal eine Folgedokumentation erstellt. Hier muss Patient 3 ausgeschrieben werden, während Patient 4 weiter am DMP teilnehmen kann.

können Sie in einem solchen Fall das Dokumentationsintervall auf "jedes zweite Quartal" umstellen.

**Wichtig: Die Veränderung des Intervalls ist im Prinzip bei jedem Dokumentationstermin möglich. Sollte die Patientin oder der Patient im Folgequartal doch zum Untersuchungstermin erscheinen, können Sie trotzdem eine Dokumentation erstellen.**

Aus dem Programm ausgeschrieben werden muss eine teilnehmende Person außerdem dann, wenn sie innerhalb eines Jahres zweimal hintereinander eine von Ihnen **empfohlene Schulung** abgelehnt oder ohne triftige Gründe nicht wahrgenommen hat. Die Ausschreibung setzt voraus, dass Sie im Dokumentationsbogen unter "Empfohlene Schulung wahrgenommen" in zwei aufeinanderfolgenden Dokumentationen in einem Jahr "nein" angegeben haben.

#### Ausschlussgrund "Schulungen"

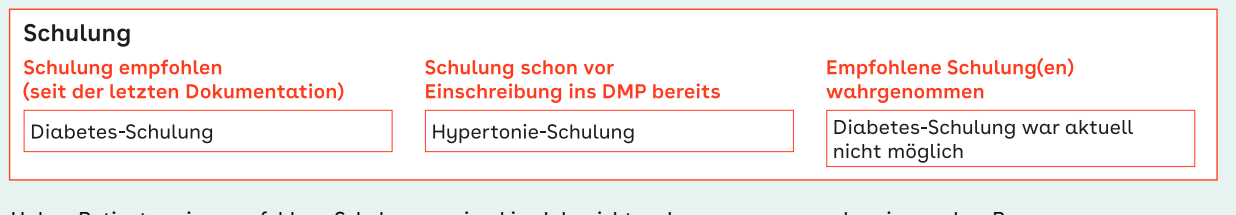

Haben Patienten eine empfohlene Schulung zweimal im Jahr nicht wahrgenommen, werden sie aus dem Programm ausgeschrieben. Das geschieht nur dann nicht, wenn in deren Dokumentation "Schulung war aktuell nicht möglich" angegeben wurde. <span id="page-14-0"></span>Nicht notwendig ist eine Ausschreibung dagegen, wenn die Person aus nachvollziehbaren Gründen nicht an der Schulung teilgenommen hat. Sie können das durch ein Kreuz bei "war aktuell nicht möglich" dokumentieren.

Ein Patient, der aus den oben genannten Gründen aus dem Programm ausgeschrieben werden musste, kann jederzeit wieder eingeschrieben werden, wenn er die Voraussetzungen dafür erfüllt. Eine Wiedereinschreibung ist auch möglich, wenn die teilnehmende Person von sich aus die Programmteilnahme gekündigt und sich wieder anders entschieden hat. Um erneut beim Programm mitmachen zu können, müssen Sie wie bei der ersten Teilnahme eine Teilnahme- und Einwilligungserklärung ausfertigen (mit Ihrer Unterschrift und der des Patienten/der Patientin) sowie eine Erstdokumentation erstellen ([→ Seite 5\)](#page-4-0).

## **4. Arzt- und Kassenwechsel**

Wenn ein chronisch kranker Patient, der bereits an einem DMP teilnimmt, erstmals in Ihre Praxis kommt, brauchen Sie ihn nicht neu einzuschreiben. Bei einem **Wechsel des behandelnden Arztes** reicht eine **Folgedokumentation.** Bitten Sie nach Rücksprache mit dem Patienten den vorher behandelnden Arzt gegebenenfalls um die von ihm erstellten Dokumentationen.

**Wichtig: Anders ist die Situation, wenn eine Ihrer Patientinnen oder einer Ihrer Patienten die Krankenkasse wechselt oder in ein anderes Bundesland zieht (zum Beispiel in Grenzregionen). Sie oder er muss in einem dieser Fälle – mit einer TE/EWE und einer Erstdokumentation – neu in das DMP eingeschrieben werden.**

## **5. Probleme und ihre Ursachen**

In verschiedenen Regionen erhalten Arztpraxen zu Kontrollzwecken regelmäßig eine Übersicht über die an die Datenstelle übermittelten Dokumentationen. Wenn Dokumentationen, die Sie an die Datenstelle versendet haben, in dieser Übersicht nicht erscheinen, kann das verschiedene Gründe habe[n → Seite 16\)](#page-15-0). Wenden Sie sich in einem solchen Fall zeitnah an die Datenstelle oder an Ihren Ansprechpartner beziehungsweise Ihre Ansprechpartnerin bei der AOK. Viele Probleme lassen sich so noch lösen.

## <span id="page-15-0"></span>**Warum Dokumentationen in der Übersicht fehlen können**

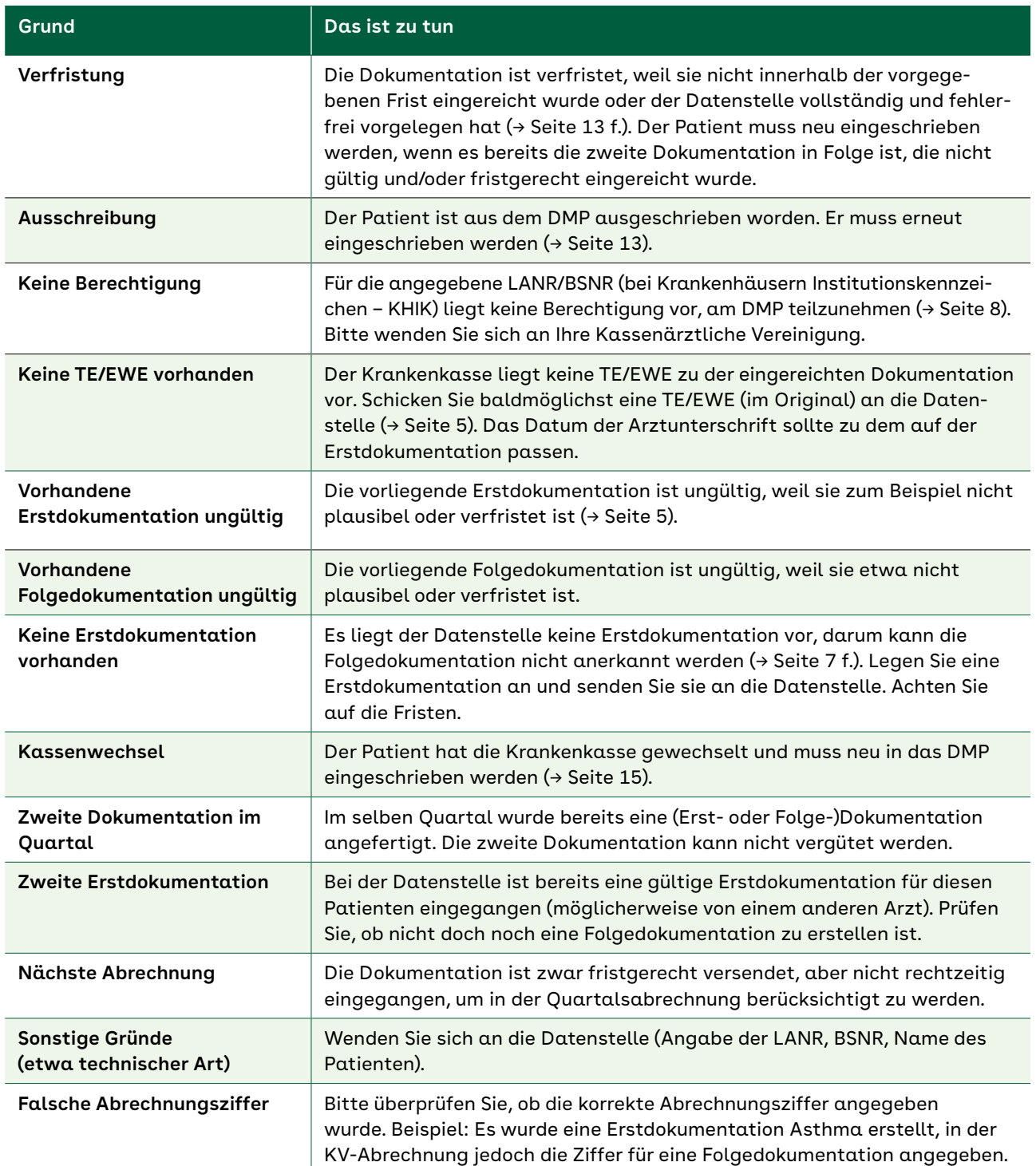

## <span id="page-16-0"></span>**Der Feedbackbericht**

Inwieweit verbessern die strukturierten Behandlungsprogramme – DMP – die Versorgung von chronisch Kranken tatsächlich? Auf Basis der Dokumentationsdaten geben Ihnen unter anderem die kassenübergreifenden Feedbackberichte darüber Auskunft. Als DMP anbietende Praxis erhalten Sie diese halbjährlich in gedruckter oder digitaler Form. Der Feedbackbericht soll Sie bei Ihrer Arbeit unterstützen und informiert Sie darüber, ob die DMP-Qualitätsziele erreicht wurden und wie Ihre Praxis im Vergleich zum Durchschnitt aller am DMP teilnehmenden Praxen abschneidet. Keine Sorge: Bei unterdurchschnittlichen Ergebnissen kommen keine (finanziellen) Sanktionen auf Sie zu. Im Anhang des Berichts finden sich die DMP-Fallnummern Ihrer Patientinnen und Patienten, bei denen Handlungsbedarf besteht: sei es, dass medizinische Zielwerte noch nicht erreicht oder bestimmte Therapien länger fortgeführt werden sollten. Manche von ihnen benötigen eventuell eine indikationsbezogene Schulung. Zudem erhalten Sie allgemeine Tipps zur Verbesserung der Patientenversorgung. Zum Beispiel wird Ihnen erklärt, wie Sie bei Betroffenen mit Typ-2-Diabetes die Dokumentation hinsichtlich des Fußstatus korrekt ausfüllen. Genauso erhalten Sie die Information, wie Sie Ausschreibungen Ihrer Patientinnen und Patienten vermeiden können. Sie haben durch diese Analyse die Möglichkeit, im kommenden Quartal Ihre Angebote an die Patientinnen und Patienten nachzujustieren – und damit ganz im Sinne des DMP-Leitgedankens, eine optimale individuelle Versorgung zu gewährleisten. Der Feedbackbericht ist also ein wichtiges Instrument zur Qualitätssicherung im Rahmen Ihrer DMP-Teilnahme.

## **Beispiel: Aufbau und Bestandteile eines Feedbackberichts**

Anhand des folgenden Feedbackberichts der Kassenärztlichen Vereinigung Schleswig-Holstein (KVSH) zum DMP Diabetes mellitus Typ 2 erläutern wir Ihnen, welche Informationen ein Feedbackbericht für Sie enthalten kann. Unter Umständen sieht der Feedbackbericht Ihrer KV-Region etwas anders aus. Das vorliegende Beispiel bezieht sich auf alle am DMP teilnehmenden Praxen in der KV-Region Schleswig-Holstein.

Auf der ersten Seite finden Sie das Anschreiben sowie einen Überblick zur Auswertung der Ergebnisse und berücksichtigter Patientinnen und Patienten. Auf den folgenden Seiten wird gezeigt, ob Ihre Praxis die einzelnen oben bereits genannten Qualitätsziele erreichen konnte und wie Sie im Vergleich zu anderen teilnehmenden DMP-Praxen abschneiden. Zum Schluss des Berichts erhalten Sie eine verlaufsbezogene grafische Auswertung über mehrere Jahre hinweg zu bestimmten Indikatoren. Bei Diabetes mellitus Typ 2 kann sich dies beispielsweise auf die Blutdruck- oder die HbA1c-Werte beziehen.

Das vollständige Beispiel und Feedbackberichte der KVSH für weitere DMP-Indikationen finden Sie hier: **→ [kvsh.de/praxis/qualitaet-und-fortbildung/geneh-e](http://kvsh.de/praxis/qualitaet-und-fortbildung/genehmigungspflichtige-leistungen/dmp) [migungspflichtige-leistungen/dmp](http://kvsh.de/praxis/qualitaet-und-fortbildung/genehmigungspflichtige-leistungen/dmp)**

#### **QS-Broschüren unterstützen Ihre Patienten**

Werden die Qualitätsziele bei Ihren Patientinnen und Patienten nicht erreicht und ergeben sich dadurch Auffälligkeiten in der Dokumentation (zum Beispiel aufgrund verpasster Kontrolluntersuchungen, bei kritischen Messwerten wie einem erhöhten Blutdruck oder bei einer nicht geplanten Behandlung aufgrund eines indikationsspezifischen Notfalls), löst dies den Versand von sogenannten QS-Broschüren (Qualitätssichernden Broschüren) aus. Diese erhalten die Patienten durch die AOK, welche vertraglich dazu verpflichtet ist. Die Broschüren sollen die Patientinnen und Patienten für problematische Situationen sensibilisieren und ihr Selbstmanagement stärken sowie sie motivieren, ihre Medikamente regelmäßig einzunehmen. Darüber hinaus vermitteln die QS-Broschüren, wie wichtig Bewegung sowie gesunde Ernährung sind und inwiefern Schulungen unterstützen können.

In Folgendem gehen wir genauer auf die einzelnen Bestandteile des beispielhaften Feedbackberichts ein.

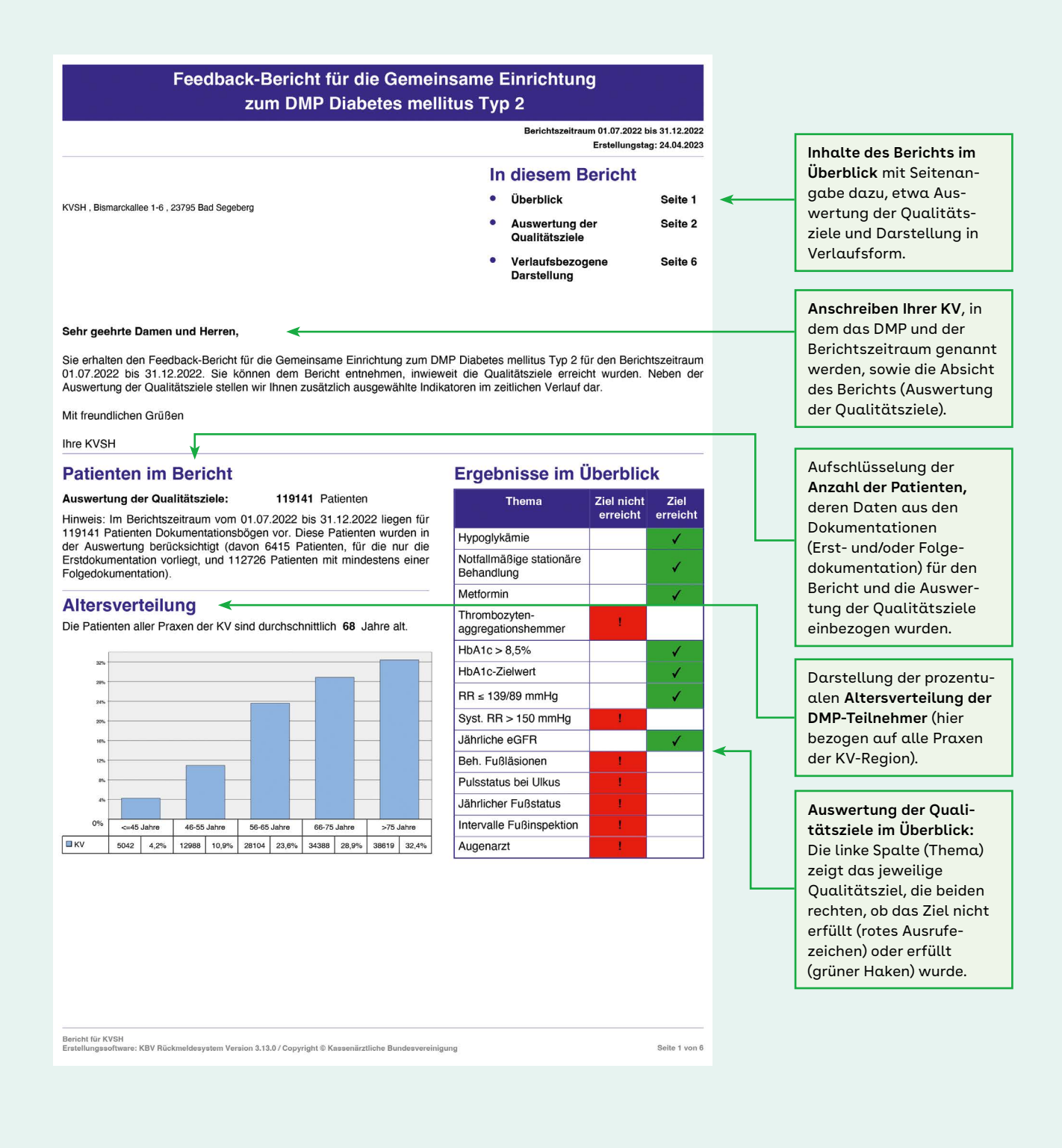

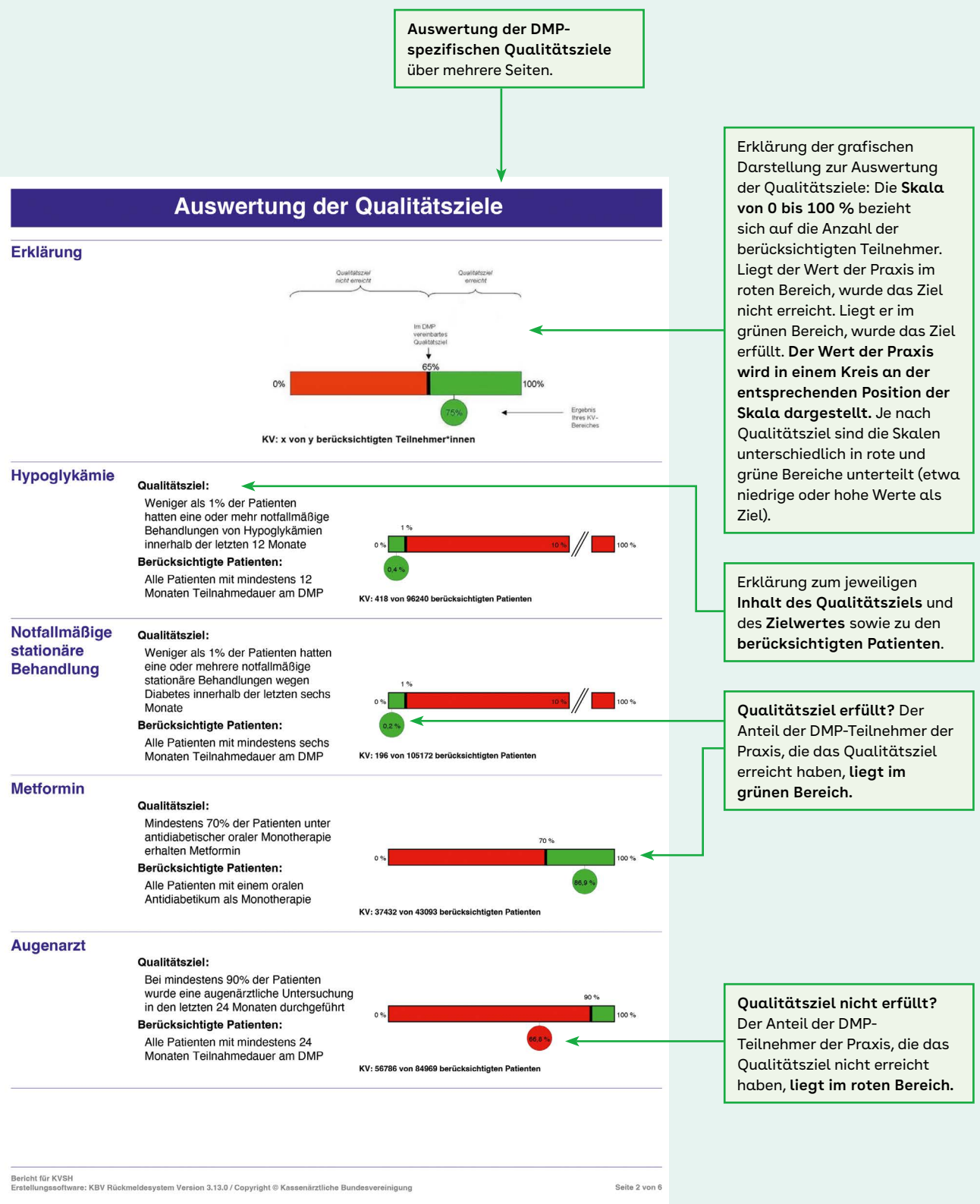

Seite 2 von 6

Zusatzseite zur Auswertung der **Qualitätsziele, die sich auf die Teilnahme an verschiedenen Patientenschulungen beziehen.**

#### Auswertung der Qualitätsziele

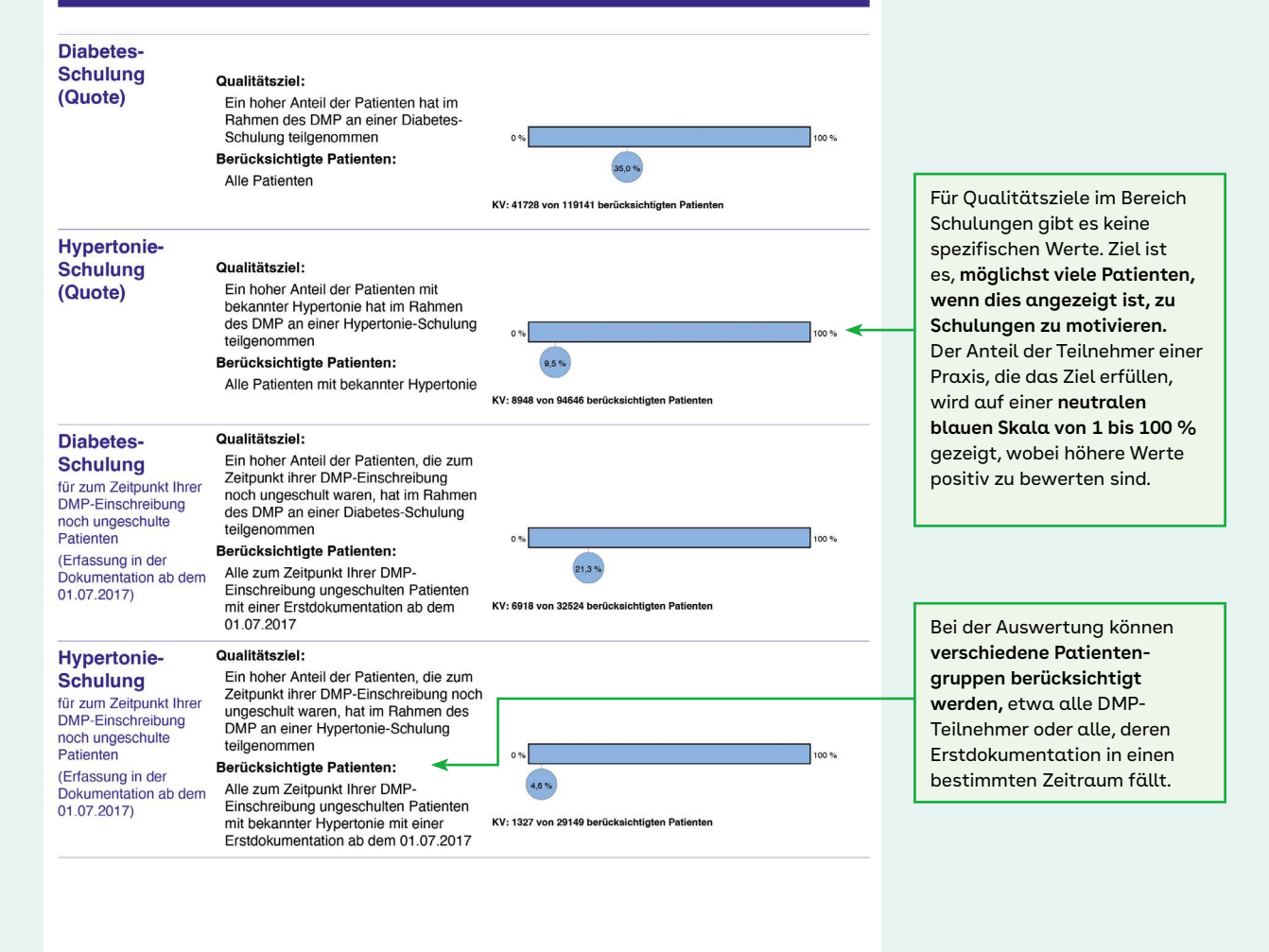

Bericht für KVSH<br>Erstellungssoftware: KBV Rückmeldesystem Version 3.13.0 / Copyright ® Kassenärztliche Bundesvereinigung

Seite 5 von 6

#### Verlaufsbezogene Darstellung ausgewählter Indikatoren

#### Was zeigen die Grafiken?

Die Säulen repräsentieren Werte, die die Patienten nach der jeweils angegebenen DMP-Teilnahmedauer aufweisen. In der<br>Säule "1 J" sind beispielsweise die Werte aller Patienten zusammengefasst, die 1 Jahr am DMP teilnehmen.

Die Werte eines Patienten können mehrfach vorkommen. Abhängig von der DMP-Teilnahmedauer können die nach der jeweiligen Teilnahmedauer erhobenen Werte eines Patienten z.B. in den Säulen "Einschreibung" bis "ntes Jahr" eingegangen sein.

Die erste Grafik zeigt die Verteilung der HbA1c-Werte, gruppiert nach vier Klassen. Die zweite Grafik stellt die Entwicklung des<br>Blutdrucks bei Patienten mit bekannter Hypertonie im Verlauf der DMP-Teilnahme dar.

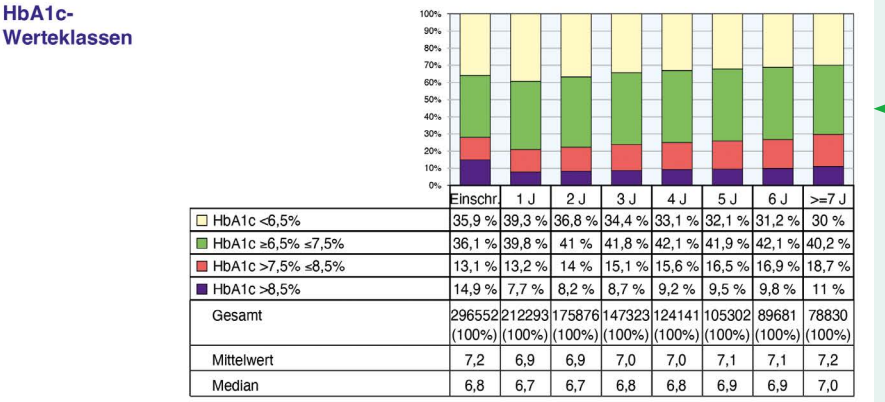

**Darstellung der Veränderungen einzelner Indikatoren im zeitlichen Verlauf:** Die Säulen zeigen die Werte der jeweiligen Abfrage, die Patienten nach unterschiedlichen Teilnahmedauern am DMP aufweisen (etwa nach 1 Jahr, nach 3 Jahren oder nach mehr als 7 Jahren).

**Beispiel zur Veränderung der HbA1c-Werte** bei Menschen mit Diabetes mellitus Typ 2, die über mehrere Jahre am DMP teilnehmen. In der Tabelle findet sich die prozentuale Verteilung bezogen auf die HbA1c-Werte und ein Durchschnittswert.

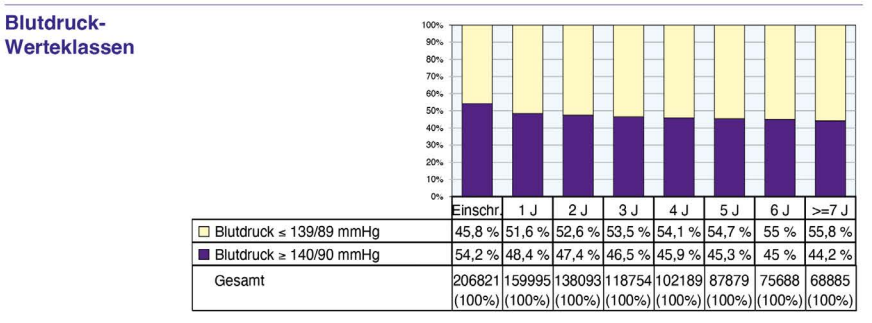

**Beispiel der Entwicklung des Blutdrucks** im Laufe der DMP-Teilnahme über mehrere Jahre bei Patienten mit Diabetes mellitus Typ 2, bei denen Bluthochdruck bekannt ist. Die Tabelle zeigt die prozentuale Verteilung bezogen auf die Einstufung des Blutdrucks (erhöht oder normal).

Bericht für KVSH<br>Erstellungssoftware: KBV Rückmeldesystem Version 3.13.0 / Copyright © Kassenärztliche Bundesvereinigung

Seite 6 von 6

# <span id="page-21-0"></span>**Praxisorganisation: DMP-Abläufe optimieren**

Die meisten Arztpraxen treffen für die Behandlung von DMP-Patienten besondere Vorkehrungen. Praxen unterscheiden sich nach dem Leistungsspektrum und der Anzahl der Patientinnen und Patienten, nach Größe und Zusammensetzung des Teams und nicht zuletzt nach dem Arbeits- und Führungsstil. Darum wird jede Praxis den für sie besten Weg suchen. Doch nicht jedes Team muss das Rad neu erfinden. Denn viele Praxen verfügen bereits über Erfahrungen, wie sie die Behandlung der DMP-Patienten in die Arbeitsabläufe einbauen und den Erfordernissen der DMP am besten Rechnung tragen können.

## **Arbeitsteilig handeln**

Die Betreuung und Behandlung von DMP-Patienten besteht aus einer Vielzahl verschiedenartiger Tätigkeiten wie der Untersuchung und dem Patientengespräch, der Übermittlung von DMP-Dokumentationen, dem Erinnerungsdienst für die Patienten und vielem mehr. Um Zeit für die Behandlung zu gewinnen, sollte der Arzt oder die Ärztin möglichst alle Tätigkeiten, die er oder sie nicht zwingend selbst erledigen muss, an die Mitglieder des Praxisteams delegieren. **Kernaufgaben** wie die Einschreibung des Patienten und die Erhebung der Erstdokumentation, die Untersuchungen und das Arzt-Patienten-Gespräch muss der Arzt oder die Ärztin selbst erledigen. Die **anderen Leistungen** der Behandlung können an die Teammitglieder abgegeben werden: etwa Blut abzunehmen, den Mikraltest bei Menschen mit Diabetes oder das Medikamenten-Controlling zu machen. Oder andere Aufgaben, die Ihre ärztliche Behandlung vor- oder nachbereiten, sei es die Patienten zu wiegen oder zu schauen, ob die Laborkontrollen regelmäßig erfolgen.

## **Spezialisierung hilft**

Wer die Tätigkeiten vor und nach der DMP-Behandlung sorgfältig ausführt, die Dokumentation fristgerecht übermittelt und gegebenenfalls korrigiert, bekommt diese schließlich vergütet. Nützlich ist es, wenn ein Teammitglied, das regelmäßig mit chronisch Kranken betraut ist, über die Erkrankungen, aber auch über die besonderen Herausforderungen

bei der Betreuung dieser Menschen Bescheid weiß. All dies spricht dafür, eine Mitarbeiterin oder einen Mitarbeiter des Teams zur **DMP-Assistenz** zu machen und dieser Person alle nichtärztlichen Aufgaben im Zusammenhang mit DMP-Patienten zu übertragen. Bei dieser Assistenz sollten alle Fäden zusammenlaufen – als Anlaufstelle in Sachen DMP und verantwortlich für alle damit zusammenhängenden Arbeiten. Neben der DMP-Assistenz ist es sinnvoll, mindestens eine weitere in die DMP-Arbeit eingewiesene Person zu haben, die im Bedarfsfall die DMP-Assistenz vertritt. In manchen Praxen teilen sich auch eine **Diabetes-Assistentin** oder ein **-Assistent** und eine Person, die für den sogenannten Recall verantwortlich ist, die Betreuung der DMP-Patienten.

## **Organisation optimieren**

In dem Maße, wie die Behandlung von DMP-Patienten fester Bestandteil der Arbeit in der Praxis wird, empfiehlt es sich, die damit verbundenen Tätigkeiten und Aufgaben in Stellen- und Arbeitsplatzbeschreibungen aufzuführen. Auch **Checklisten und Arbeitsblätter** können eine große Hilfe sein. Unverzichtbar ist zudem ein gutes Terminmanagement. Wichtige DMP-Termine gehören – unübersehbar markiert – in den **Terminkalender** der Praxis oder der DMP-Assistenz. Oder die zuständigen Personen lassen sich vom Handy oder dem PC an die DMP-Termine erinnern. Wichtige Termine sind unter anderem Fristen und der Eingang von regelmäßig erstellten und an die Praxis versendeten "Kontoauszügen". Letztere kommen von den Datenstellen und eventuell von den Krankenkassen. Diese "Kontoauszüge" beziehen sich auf die eingegangenen Dokumentationen und deren Abrechnungsrelevanz. Sie weisen die Praxis darauf hin, falls Dokumentationen fehlen oder unvollständig sind.

### **DMP-Sprechstunde**

Wie gesagt: Die Betreuung von DMP-Patienten umfasst vor- und nachbereitende Arbeiten. Wer sie bündelt, arbeitet effizienter. Deshalb kann es sinnvoll sein, eine **Sprechstunde nur für DMP-Patienten** einzurichten. In manchen Praxen finden diese regelmäßig an bestimmten Tagen statt.

Andere Praxen bündeln die Behandlung von DMP-Patienten, wenn eine größere Zahl von Teilnehmenden den DMP-Termin zu einem bestimmten Zeitpunkt im Quartal noch nicht wahrgenommen hat. DMP-Sprechstunden sollten frühzeitig im Quartal stattfinden. So können Patienten, die nicht zum Termin erscheinen, erinnert und noch im selben Quartal behandelt werden.

### **Recall-System**

Um die Zahl von Patienten, die aufgrund von zwei nicht wahrgenommenen Folgeuntersuchungen aus dem Programm ausgeschrieben werden müssen, so gering wie möglich zu halten, empfiehlt es sich, am

Ende jeder DMP-Behandlung einen **Termin für die nächste Folgeuntersuchung** zu vereinbaren. Kurz vor dem Termin sollte die Patientin oder der Patient mithilfe eines Erinnerungsservice oder Recall-Systems an den Termin erinnert werden.

Die Erlaubnis lassen Sie sich (schriftlich) am besten bei der Einschreibung der Teilnehmenden geben. Eine Durchsicht der Kartei zum Beispiel sechs Wochen vor Ablauf des Quartals zeigt alle Patientinnen und Patienten, die für das laufende Quartal noch keinen Termin vereinbart haben. In manchen Praxen prüft die mit dem Recall beauftragte Person in Vorbereitung des DMP-Termins auch, ob der Patient oder die Patientin zwischenzeitlich Untersuchungen beispielsweise beim Augenarzt oder Podologen wahrgenommen hat.

#### **Wer welche Aufgaben erledigen kann**

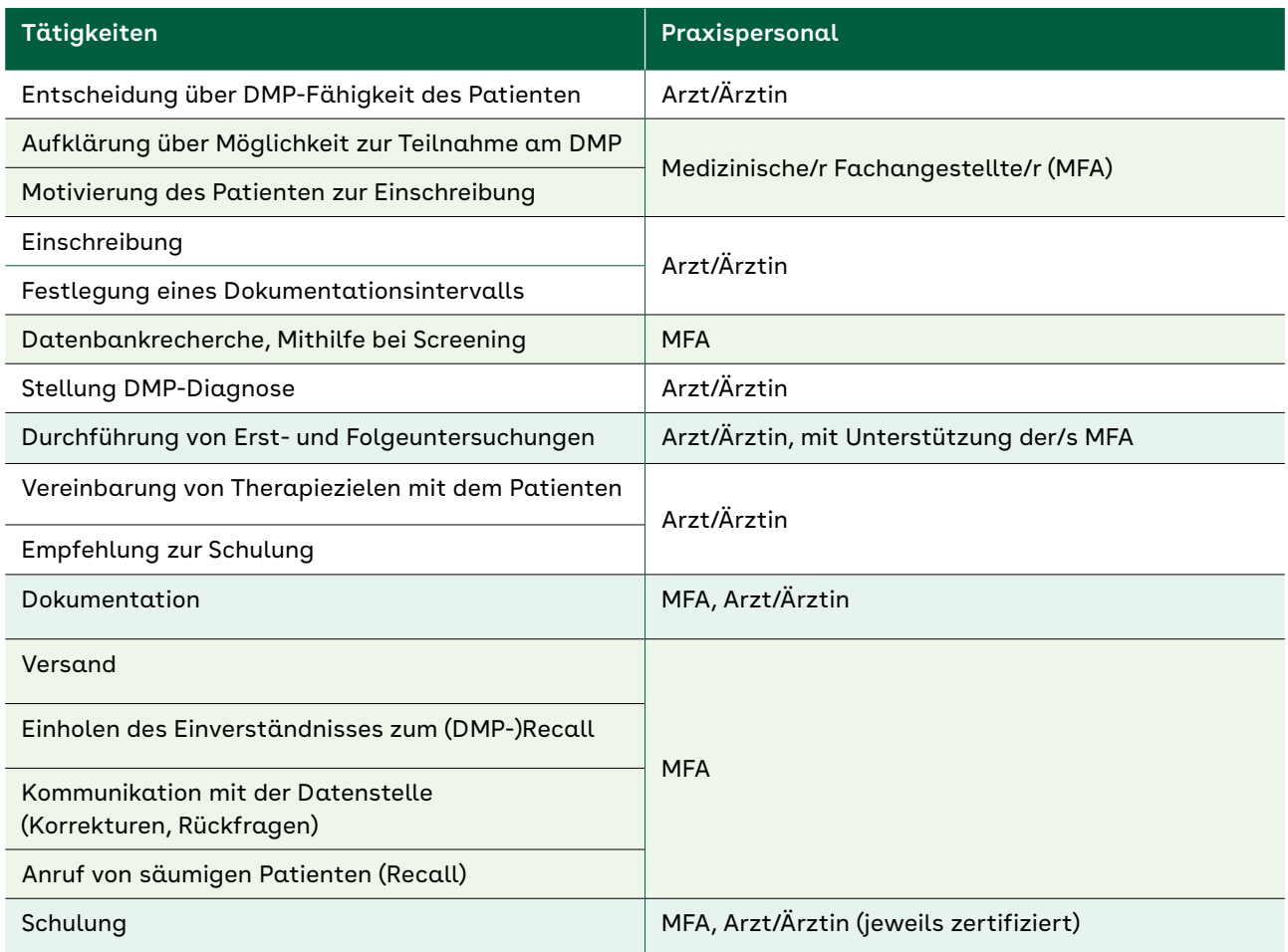

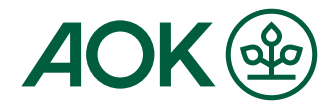

## <span id="page-23-0"></span>**Alles Gute für Ihre DMP-Arbeit**

Wir hoffen, dass Ihnen unser Praxisleitfaden bei der Umsetzung der DMP im Praxisalltag weiterhilft. Haben Sie Fragen, sind Ihre Datenstelle, die Kassenärztliche Vereinigung oder die AOK gern für Sie da. Detailliertere Informationen etwa zur Einschreibung der Patientinnen und Patienten sowie zur Dokumentation finden Sie im "Praxismanual für die DMP" (Bundesland oben links auswählen): **[→ aok.de/gp/dmp-praxismanuale](http://www.aok.de/gp/dmp-praxismanuale)**

Wichtiges zu den vertraglichen DMP-Regelungen und Dokumentationsabläufen in Ihrer KV-Region lesen Sie im Beiblatt "Das Wichtigste auf einen Blick" unter [aok.de/gp/dmp-praxisleitfaden → Regionale Beileger](https://www.aok.de/gp/dmp-praxisleitfaden)

Die AOK unterstützt die Teilnehmerinnen und Teilnehmer am DMP, damit sie mit ihrer Erkrankung gut umgehen können.

Hilfreiche indikationsspezifische Informationen, AOK-Patientenhandbücher, Patiententagebücher und Notfallpläne finden Sie unter: **[aok.de/curaplan](https://www.aok.de/pk/leistungen/curaplan-chronische-erkrankungen)**

Vielen Dank für Ihr Engagement und alles Gute für Sie als Praxisteam, Ihre Patientinnen und Patienten.

Ihre AOK